USB connected devices can report a stall condition to the host. Typically this means that an error has occurred. The nature of and the recovery from these errors varies by device.

Some devices never report stalls; some report stalls but can be ignored; some require a re-enumeration (re-initialisation) after a stall.

When [driver](http://support.touch-base.com/Documentation/50359/Driver-debugging) [debugging](http://support.touch-base.com/Documentation/50359/Driver-debugging) [is](http://support.touch-base.com/Documentation/50359/Driver-debugging) [enabled](http://support.touch-base.com/Documentation/50359/Driver-debugging) or [UPDD](http://support.touch-base.com/Documentation/50453/Diagnostics-procedure) [diagnostics](http://support.touch-base.com/Documentation/50453/Diagnostics-procedure) is invoked a debug log will record USB activity. If a stall occurs it will likely be reported in the log file.

### Stall issues during initialisation

# We have found some USB controllers stall when the driver issues USB requests to the controller as discussed below.

This hardware stall can sometimes result in a lockup in the USB interface module we utilise in the driver to handle the USB interface.

The USB initialisation requests that UPDD issues are as follows:

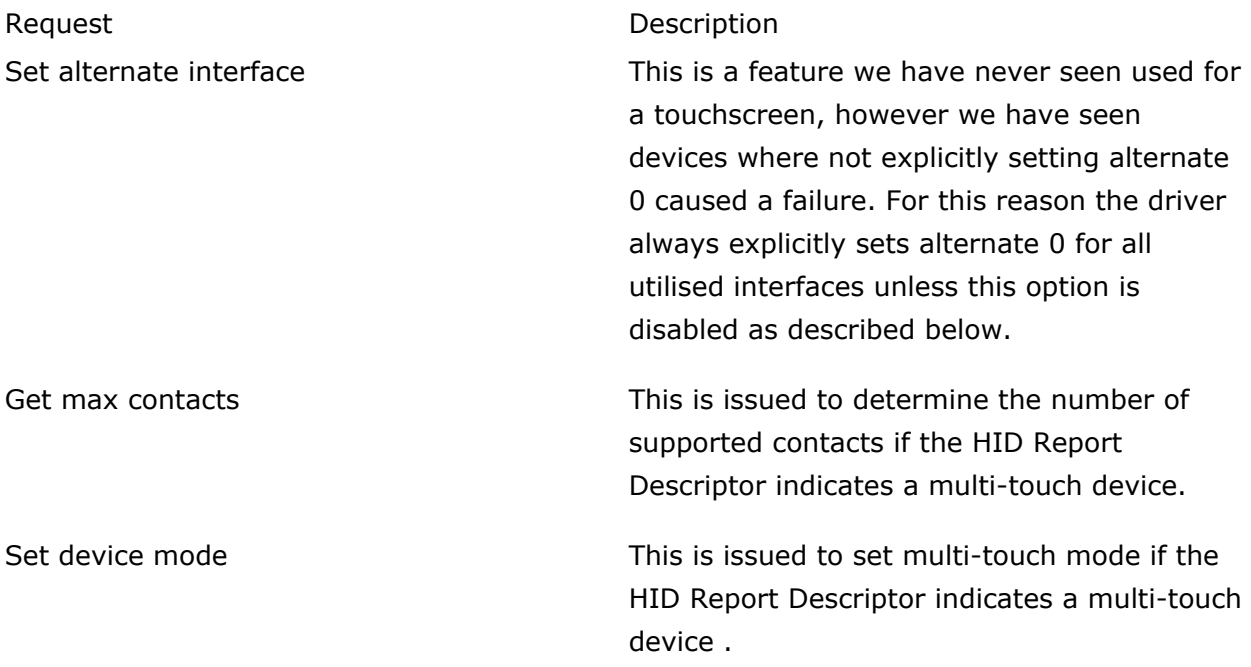

We have seen the Set Device Mode stall a TPK, Fusion 4 and one other 'unknown' device.

When this happens the symptoms seen are:

1. 'No driver connection' is shown in UPDD Status.

If the Set Alternative USB request is the cause the debug log will show 2019/07/08-14:48:00: ERR: USB error: (setting alt=0) Other error 2019/07/08-14:48:00: ERR: Skipping this interface

2. The **[bootstrap](http://support.touch-base.com/Documentation/50359/Driver-debugging#startup-logging) [log](http://support.touch-base.com/Documentation/50359/Driver-debugging#startup-logging) has 'Issuing set device mode' as last entry.** 

It is often the case that the device defaults to multi-touch mode so does not need or is not expecting the 'set device mode' request.

## Disabling USB requests

If it is discovered that these requests are having a negative affect on the device you can set a corresponding disable setting using the [command](http://support.touch-base.com/Documentation/50130/Command-Line-Interface) [line](http://support.touch-base.com/Documentation/50130/Command-Line-Interface) [interface](http://support.touch-base.com/Documentation/50130/Command-Line-Interface) 'setall' command. The settings are disable\_set\_alt0, disable\_get\_max\_contacts and disable\_set\_device **mode** respectively and should be set to 1 to disable the request, i.e.

Upddutils setall disable\_set\_alt0 1

Upddutils setall disable\_set\_device\_mode 1

Upddutils setall disable\_get\_max\_contacts 1

*It is hoped that in some future release of the USB interface we will be able to detect the stall, retry the failing command and then continue.*

### Stall issues during device access

These stalls can result in UPDD disconnect [notifications](http://support.touch-base.com/Documentation/50493/Driver-Notifications) being issued (if notifications are enabled) and/or occasional loss of touch is experienced; this might be due to this type of device stall.

[Enable](http://support.touch-base.com/Documentation/50359/Driver-debugging) [debug](http://support.touch-base.com/Documentation/50359/Driver-debugging) [logging](http://support.touch-base.com/Documentation/50359/Driver-debugging) and observe the log for the time of the error or [run](http://support.touch-base.com/Documentation/50453/Diagnostics-procedure) [diagnostics](http://support.touch-base.com/Documentation/50453/Diagnostics-procedure) (which also creates a debug log).

A stall is identified with a message like that below.

2019/09/27-20:52:22: \*\*\*: USB: (LIBUSB\_TRANSFER\_ERROR)

2019/09/27-20:52:22: \*\*\*: USB: (LIBUSB\_TRANSFER\_ERROR closing device)

or

2019/09/27-20:52:29: \*\*\*: USB: (LIBUSB\_TRANSFER\_STALL)

2019/09/27-20:52:29: \*\*\*: USB: (LIBUSB\_TRANSFER\_STALL closing device)

### Stall handling

The drivers stall behaviour is defined by the setting:

usb.handle\_stall

This is a bootstrap setting and as such must be set with the upddutils [setall](http://support.touch-base.com/Documentation/50242/Settings-specific) [command](http://support.touch-base.com/Documentation/50242/Settings-specific) and the driver must be restarted after setting this value as in this Windows example:

```
:\Program Files (x86)\UPDD>upddutils setall usb.handle stall 1
:\Program Files (x86)\UPDD>net stop updd
The UPDD Driver service was stopped successfully.
:\Program Files (x86)\UPDD>net start updd
he UPDD Driver service is starting.
The UPDD Driver service was started successfully.
:\Program Files (x86)\UPDD>
```
The valid values for this setting are

0 - the device is closed and the re-enumeration process invoked immediately

1 - the driver will issue a USB "clear halt" and retry.

From build 516 onwards the following values are supported:

2 - the error is simply ignored, the next read is issued as though no error occurred

3 - the device is closed and the re-enumeration process invoked immediately, no disconnect / connect messages are issued

The best value will need to be determined by experiment.

### Notes

- 1. If no value is specified for this setting a value of 0 is assumed.
- 2. This is the default. The behaviour for a value of 1 (clear halt and retry) is the theoretical correct action but we see a number of devices that do not implement this correctly so it is not used as the general default.
- 3. Some devices / system will react badly to certain settings and in the worst case it might be necessary to reinstall the software if a lockup occurs as a result of changing this setting.

Touch-Base Support <http://support.touch-base.com/Documentation/50454/USB-stall-issues>